# **Hoe lees je een warmtemeter uit?** Kamstrup Multical 66

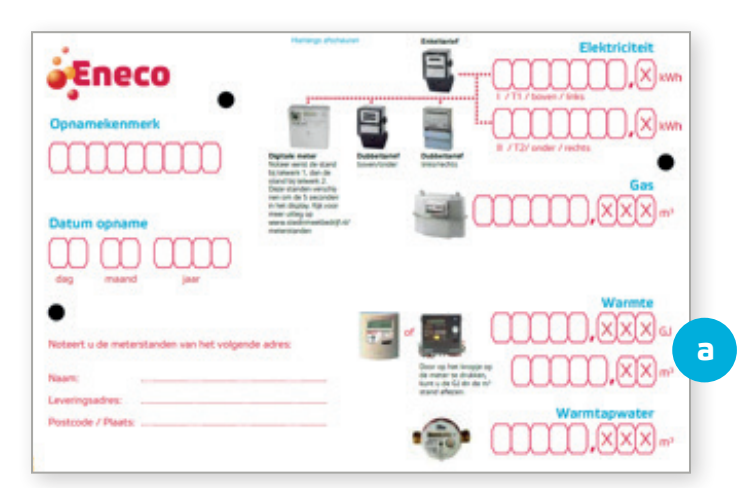

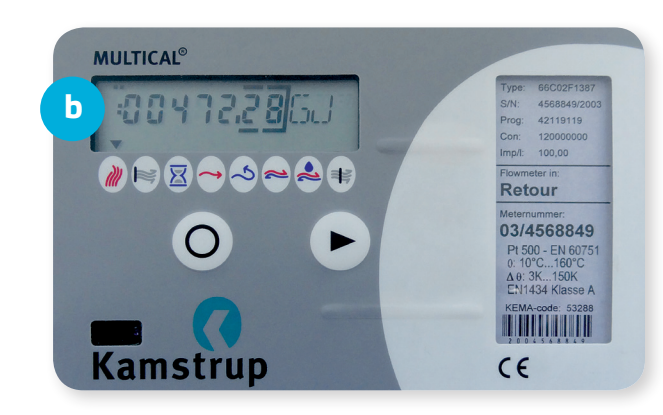

#### **De meterstandenkaart**

Dit is de meterstandenkaart die je hebt ontvangen van Eneco. Rechtsonder vind je de velden waar je de warmte-meterstanden invult **a** .

### **Aflezen warmtemeterstanden**

Het display **b** van de meter staat standaard op de actuele meterstand, gevolgd door de letters GJ (gigajoule). Deze stand noteer je op de meterstandenkaart bij GJ **a** . De cijfers achter de komma hoef je niet in te vullen.

# **De m3-stand uitlezen**

Op de meterstandenkaart zie je bij ook een invulveld voor m3. Om deze stand op je meter te zien, druk je één keer op de knop van de warmtemeter. Je ziet nu in het display de actuele m<sup>3</sup>-stand. De cijfers achter de komma hoef je niet in te vullen. Als er een andere eenheid achter het getal staat, druk dan net zo vaak op de knop totdat de stand in GJ of m3 zichtbaar wordt.

# **Kun je je meterstanden niet aflezen?**

Dit kan verschillende oorzaken hebben:

- 1. Het pijltie staat boven ander icoontie. Klik meerdere keren op de knop ▶ totdat je weer in het startdisplay komt. Je ziet nu het display met de GJ-stand.
- 2. Je op de knop O hebt geklikt. Je komt dan in een ander menu terecht. Druk een keer op de ▶ knop. De GJ-stand is nu weer zichtbaar.
- 3 De tekst 'INFO' staat in het display. De meter heeft een storing. Bel naar Storingsdienst Eneco Warmte & Koude via 0800 - 0072 (24/7 bereikbaar).

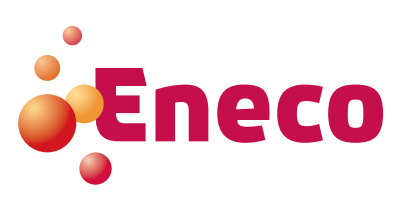